Nous vous remercions de prendre note des recommandations ci-dessous, destinées à rappeler les bonnes pratiques que tout un chacun et chacune est invité.e à appliquer, au bénéfice du bon fonctionnement du pôle de soutien à la recherche et de l'ensemble de la communauté des membres du LARHRA.

# **Pour tous les sites :**

# **AFFICHAGE DES ÉVÈNEMENTS SUR LE SITE INTERNET DU LARHRA :**

Les évènements organisés par le LARHRA sont affichés sur le site. Toutes les indications (titre, dates, horaires, lieux, déroulement, programme… ) sont à envoyer par mail à [claire.veyrunes@msh-lse.fr](mailto:claire.veyrunes@msh-lse.fr)

### **MESSAGES EN DIFFUSION :**

Les messages destinés à être diffusés sur nos listes doivent directement être envoyés sur la liste choisie par le destinataire et non adressés à Claire Veyrunes. Pour rappel, voici les listes de diffusion :

[larhra-all@listes.msh-lse.fr](mailto:larhra-all@listes.msh-lse.fr) (diffusion à tous les membres : permanents + doctorants + associés)

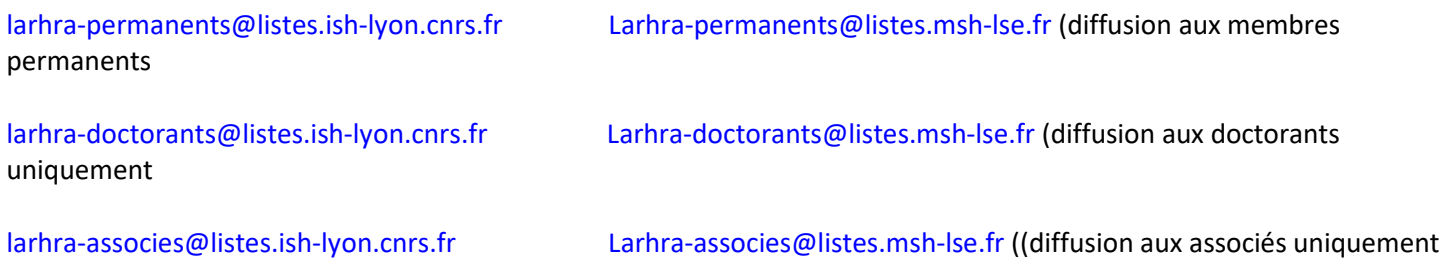

Le message sera ensuite modéré par le pôle soutien à la recherche.

**Nous vous remercions de ne plus envoyer directement à Claire Veyrunes les messages à diffuser.**

ATTENTION **:** NE PAS FAIRE RÉPONDRE A PARTIR D'UN MESSAGE DIFFUSÉ CAR IL REPART EN DIFFUSION

### **GESTION**

Toutes les questions relevant de la gestion : achats, ordres de mission, ordre de missions sans frais, réservations de billets de transports, réservations d'hôtel, remboursements, organisations logistiques et financières d'évènements, conventions…) doivent être adressées à [larhra.gestion@msh-lse.fr](mailto:larhra.gestion@msh-lse.fr)

### **AFFICHES ET PROGRAMMES DES ÉVÈNEMENTS**

Les demandes d'affiches et programmes doivent être demandées au minimum 1 mois avant la manifestation avec toutes les informations et images. Les demandes avec des délais trop courts ne pourront être traitées.

Une fois le programme terminé et validé, aucun changement ne sera possible après.

### **COORDONNÉES DES MEMBRES DU LARHRA**

Toutes les coordonnées se trouvent sur le site internet du laboratoire

### **PROCÉDURE IDENTIFIANTS JANUS**

Toutes les applications CNRS sont accessibles avec vos identifiants JANUS.

Pour une première connexion ou mot de passe oublié, se rendre su[r https://sesame.cnrs.fr/](https://sesame.cnrs.fr/)

Votre identifiant est votre adresse mail.

# **Pour le site MSH-LSE :**

## **RÉSERVATIONS DES SALLES À LA MSH LSE :**

L'utilisateur.rice réserve les salles dont il/elle a besoin directement sur l'application de la MSH. L'accès est possible en tapant dans la barre d'adresse du navigateur [: https://resa.msh-lse.fr/](https://resa.msh-lse.fr/)

Pour se connecter, il suffit de saisir son identifiant et son mot de passe MSH.

L'identifiant est le nom de l'utilisateur.rice, suivi de la première initiale du prénom (ex Pierre Brun → brunp).

Pour les personnes n'ayant pas de mot de passe, cliquer sur « J'ai oublié mon Mot de Passe ».

En se connectant, l'utilisateur.rice arrive directement sur le planning des salles de réunion.

Pour réserver une salle, sélectionner le domaine parmi la liste proposée dans le menu déroulant (salle de réunion, visioconférences, salles spécifiques) et la date ….

En laissant le pointeur sur le nom des salles, la description détaillée de la salle apparait.

L'utilisateur.ice peut maintenant cliquer sur la case qui correspond au début de sa réservation. Une fiche apparaît et il ne reste plus qu'à la compléter avant de valider.

L'utilisateur.rice doit attendre que sa réservation soit approuvée par Valérie Bernardo, l'administratrice à la MSH. Un mail le/la prévient quand la réservation est validée.

## **ANNULATION D'UNE RÉSERVATION DE SALLE À LA MSH LSE :**

Deux possibilités :

- Soit en contactant Valérie Bernardo [valerie.bernardo@msh-lse.fr](mailto:valerie.bernardo@msh-lse.fr)

- Soit depuis l'outil de gestion des réservations [\(https://resa.msh-lse.fr](https://resa.msh-lse.fr/) ),

Retourner sur la réservation et afficher la page. En haut à droite, sous le menu déroulant « Plus », sélectionner « Effacer » puis confirmer

*(L'action peut être faite uniquement par la personne qui a réservé*)

## **RÉSERVATIONS DE SALLES POUR UNE SOUTENANCE DE THÈSE :**

Pour les **ED 483 Sciences Sociales et ED 484 3LA**, les réservations de salles doivent toujours passer par l'Ecole Doctorale (même pour les salles du site de la MSH).

Gestionnaire à contacter pour les ED 483 et 484 : eva.modolo@univ-lyon2.fr

# **RÉSERVATIONS DE LA CAFÉTÉRIA DE LA MSH LSE POUR UN POT DE THÈSE :**

La réservation se fait sur l'application de la MSH par l'utilisateur.rice comme pour une réservation de salle classique *(voir plus haut)*

## **RÉSERVATIONS DE LA SALLE 301 (**3e étage de la MSH LSE, capacité 6 personnes**) :**

Pour la réservation de cette salle qui est mutualisée avec le Centre Max Weber, il suffit d'adresser un mail à [larhra@cnrs.fr](mailto:larhra@cnrs.fr)

# **RÉSERVATIONS DU MATÉRIEL VISIO :**

Certaines salles de la MSH LSE sont déjà équipées d'un matériel visio fixe, ce qui est indiqué dans l'application de la MSH lors de la réservation de salle. Pour réserver ce matériel, il faut l'indiquer au moment de la réservation.

Les autres salles ne sont pas équipées par la MSH LSE. Le LARHRA ayant fait l'acquisition de son propre matériel de visio-conférence, la MSH nous demande désormais de l'utiliser. La réservation du Polystudio est à faire auprès de l'équipe administrative [larhra@cnrs.fr](mailto:larhra@cnrs.fr) et le matériel est à récupérer en amont de la réunion après avoir pris rendez-vous auprès de l'équipe administrative.

Attention : L'équipe administrative n'a matériellement pas le temps de procéder aux installations des visios. Les explications pour l'installation sont dans le sac de transport de la Polystudio. L'installation est simple mais il faut prévoir un peu de temps.

Pour la réservation de ce matériel, adresser un mail à [larhra@cnrs.fr](mailto:larhra@cnrs.fr)